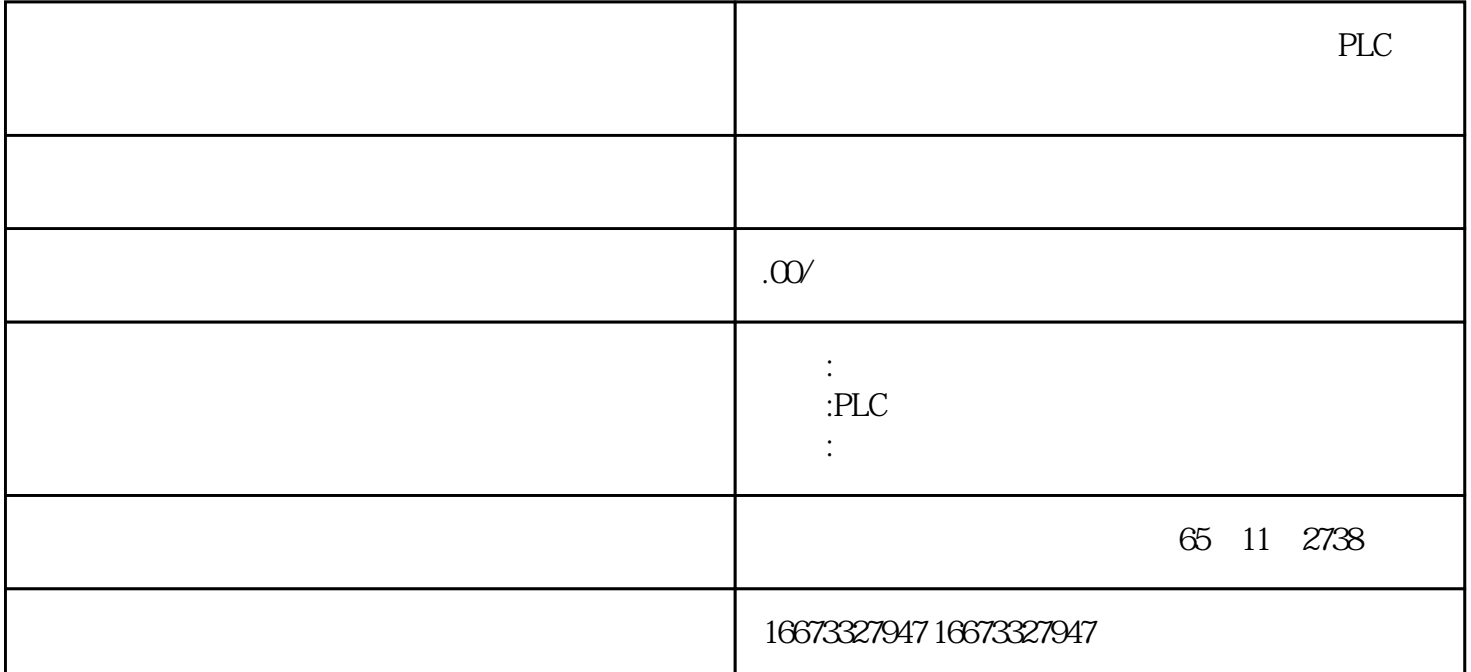

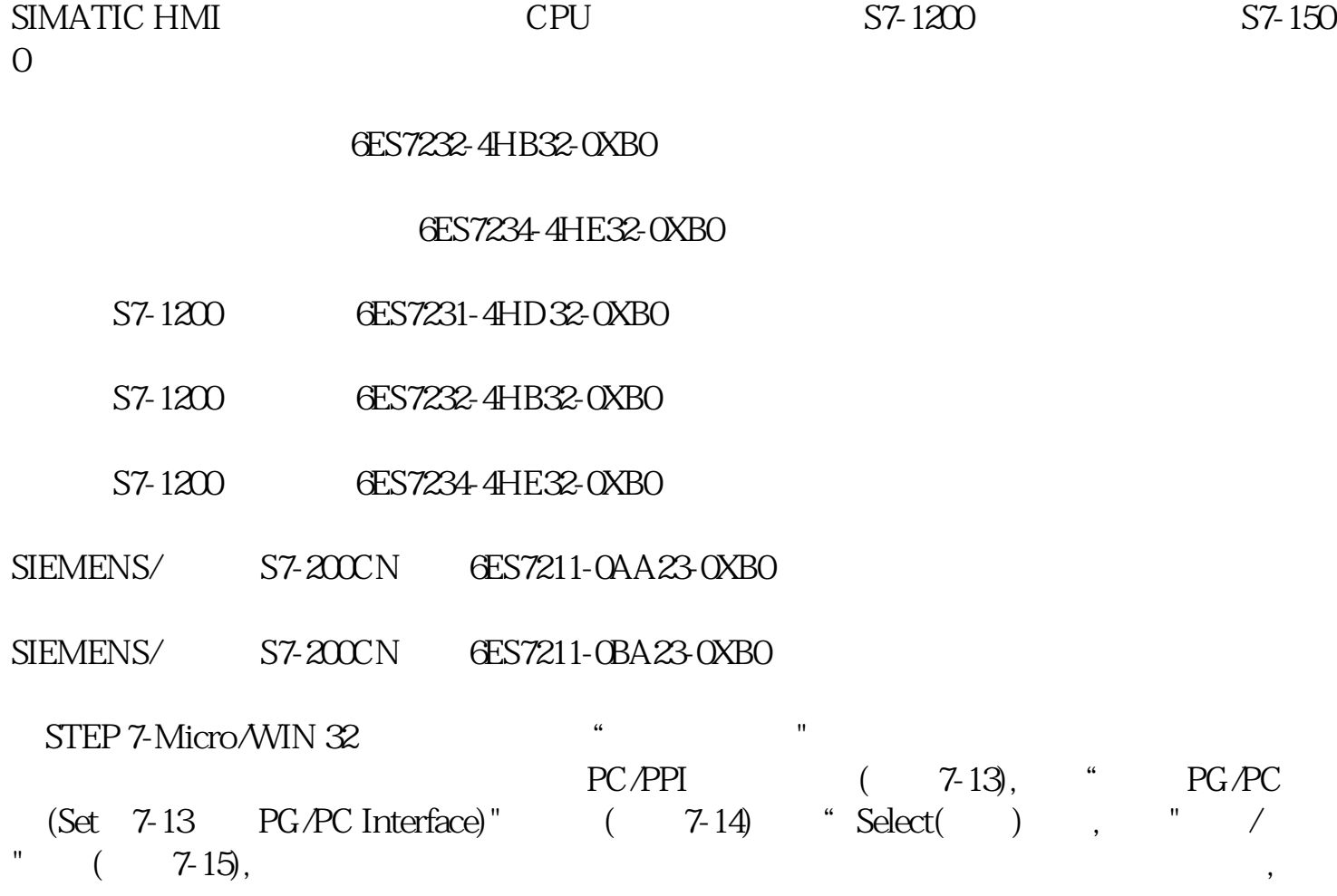

#### $7-14$ " PG/PC "

1.通信硬件的安装

## $7-15$

单击"Install(安装)"按钮,选择的硬件将出现在右边的"Installed(已安装)"列表框。安装完后  $C\text{lose}$   $)$  ", "  $PG/PC$  "

 $\overline{\mathcal{A}}$ 

## $2\overline{a}$

a with the set of the set of the set of the set of the set of the set of the set of the set of the set of the set of the set of the set of the set of the set of the set of the set of the set of the set of the set of the se

## 3Windows NT

Windows NT Windows95 Winduws examples and the Windows NT transformation of the Microsoft state of the Microsoft state of the Microsoft state of the Microsoft state of the Microsoft state of the Microsoft state of the Microsoft state of the Microsoft s  $\alpha$ 

 $\begin{array}{cccc} \text{,} & \text{``Rea} & \text{``} \\ \text{``Rea} & \text{``} & \text{``} \\ \text{``} & \text{``} & \text{``} \\ \text{``} & \text{``} & \text{``} \\ \text{``} & \text{``} & \text{``} \\ \text{``} & \text{``} & \text{``} \\ \text{``} & \text{``} & \text{``} \\ \text{``} & \text{``} & \text{``} \\ \text{``} & \text{``} & \text{``} \\ \text{``} & \text{``} & \text{``} \\ \text{``} & \text{``} & \text{``} \\ \text{``} & \text{``}$  $\lambda$ 

 $\kappa$ 

WindowaNT PC/PPI,

 $\overline{\phantom{a}}$ 

S7-300

# $\begin{array}{lll} \mathrm{SIMATIC\;HM} \qquad \qquad & \mathrm{DP} \qquad \qquad \\ \mathrm{C} \qquad \qquad & \mathrm{C} \end{array}$

 $\mathsf C$ 

PU S7-1200